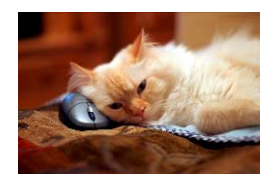

## **Marquette University** Spanish English Catalog (MaUSECat)

How do I view suggested targeted grammatical forms for pictures such as prepositional phrases or coordinated clauses?

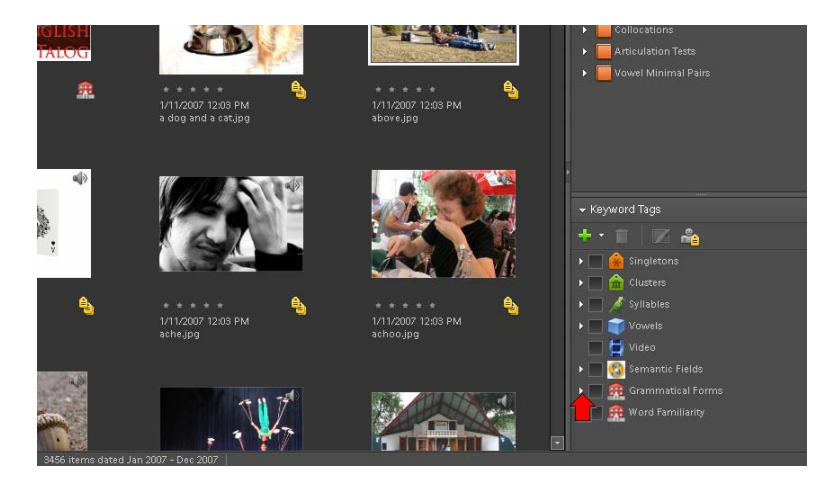

First, click the *triangle* next to *Grammatical Forms* on the keyword tags menu to expand the category.

To see specific types of prepositional phrases, click the *triangle* next to *Prepositional Phrases* to expand the category.

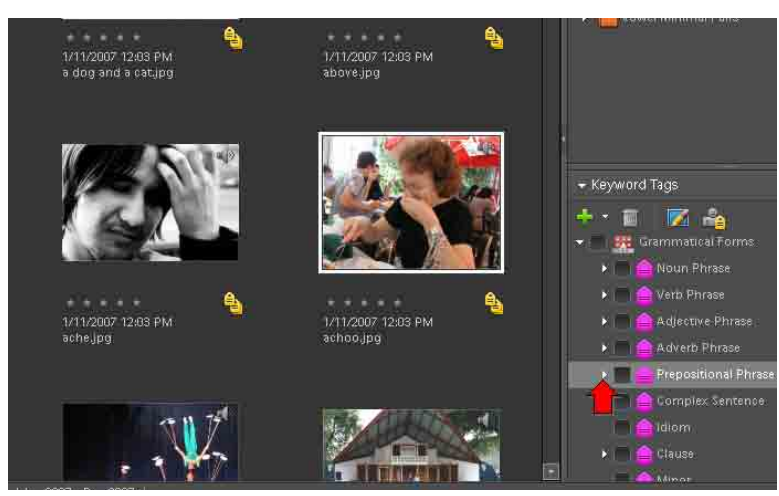

To see prepositional phrases, click the box next to *prepositional phrase*.

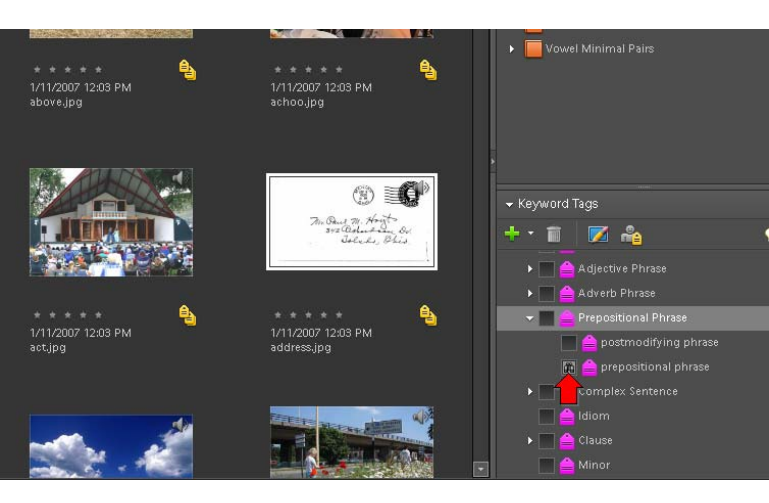

## How do I view suggested targeted grammatical forms for pictures such as prepositional phrases or coordinated clauses?

To see the suggested prepositional phrase for a picture, choose a photo by clicking on it so there is a blue border around it.

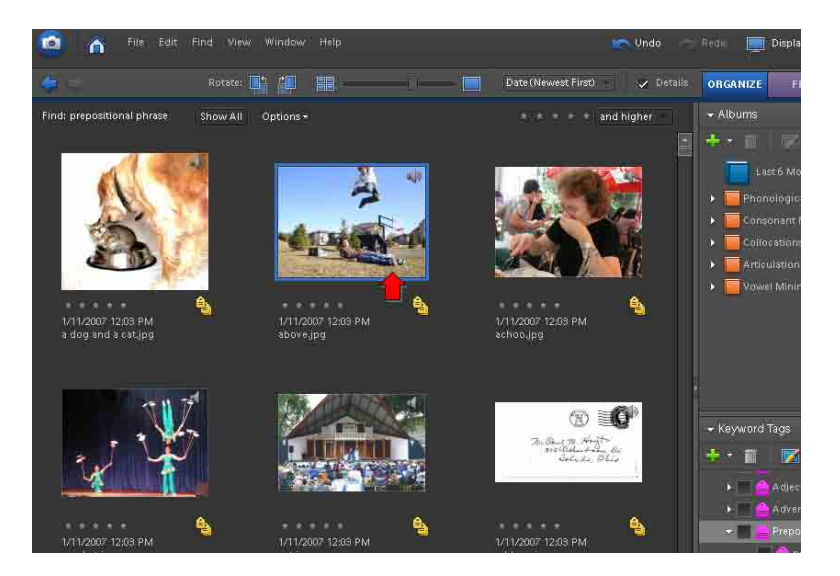

Then, click *Window* from the top menu and choose *Properties* from the drop down menu.

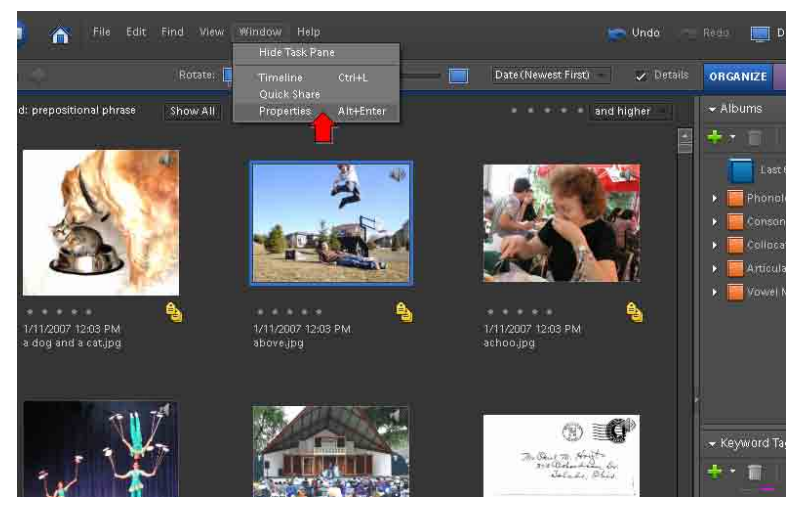

The properties window will appear in the lower right corner of the screen. The suggested prepositional phrase will be in the *Notes* box.

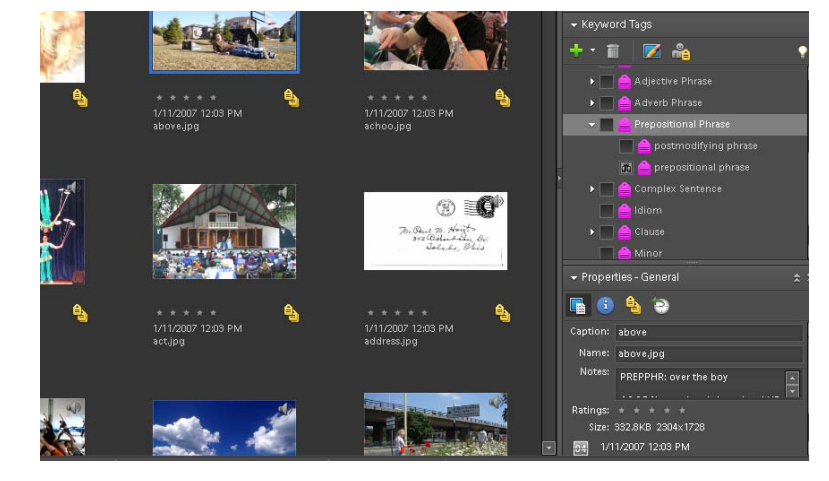